## **DST Setting Module:** 5081

Firstly, make sure it is in the **Timekeeping Mode**.

<Timekeeping Mode Screen>

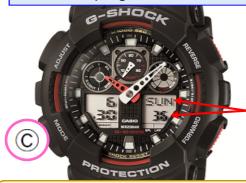

Day of the week Seconds

To return to the Timekeeping Mode, press (C) button several times.

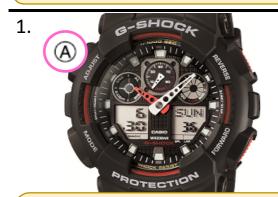

In the Timekeeping Mode, hold down (A) button for about three seconds.

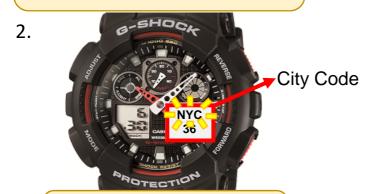

City code will flash on the lower right display.

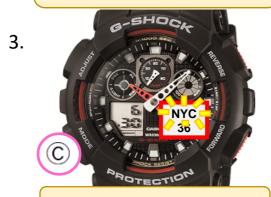

Press (C) button once.

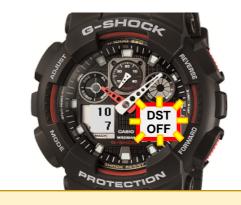

DST setting (ON or OFF) will appear on the lower right display.

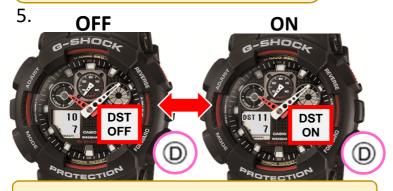

Press (D) button to toggle ON and OFF.

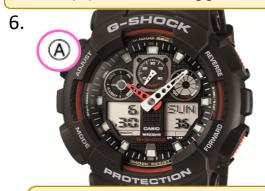

Press (A) button to exit the setting screen.